# HW5 ECE 719 Optimal systems

Spring 2016 ELECTRICAL ENGINEERING DEPARTMENT UNIVERSITY OF WISCONSIN, MADISON

Instructor: Professor B Ross Barmish

By

### NASSER M. ABBASI

December 30, 2019

## **Contents**

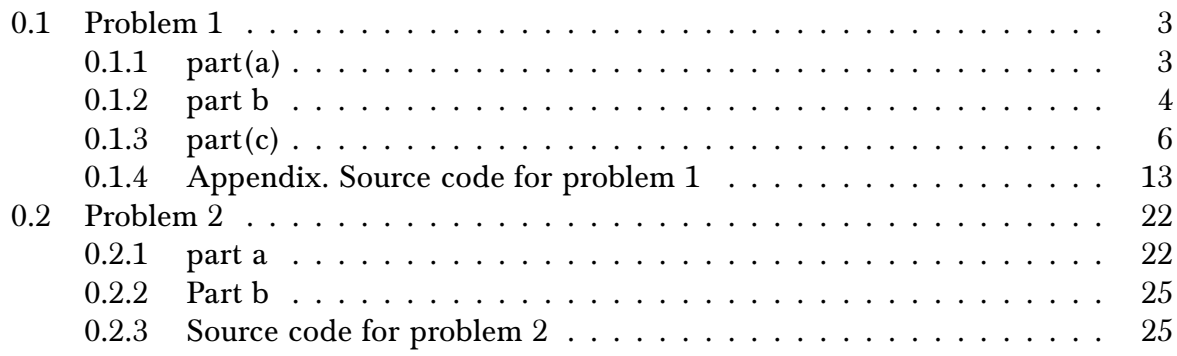

## List of Figures

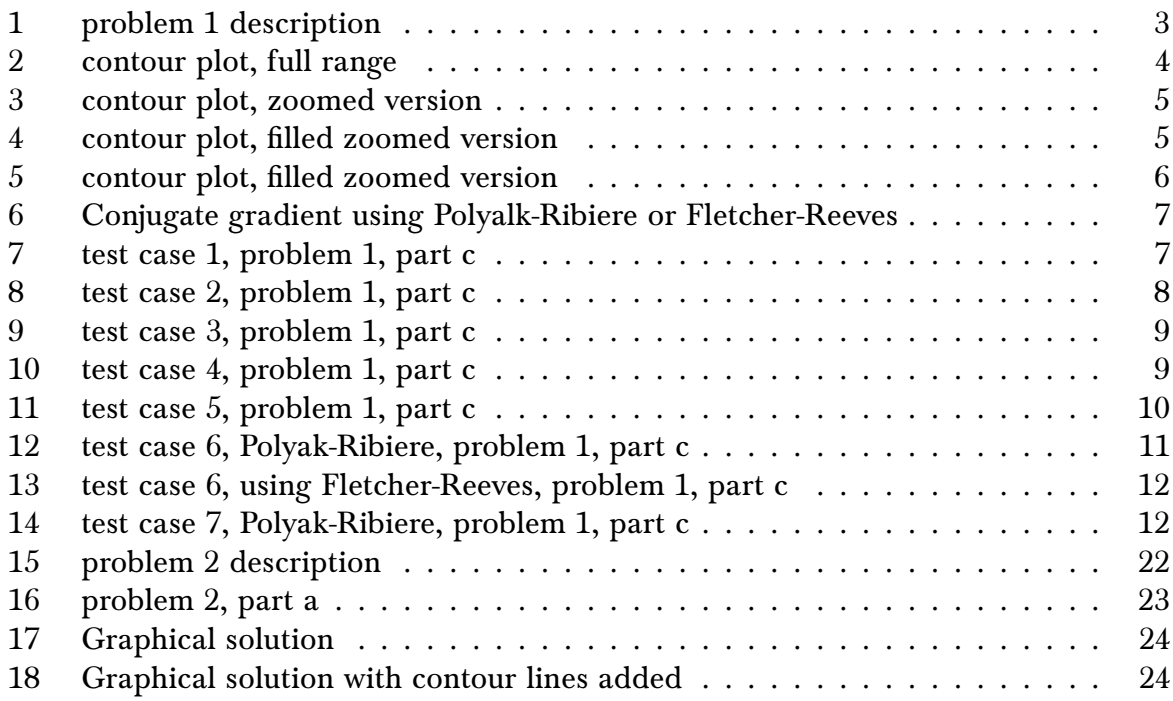

## List of Tables

#### <span id="page-2-2"></span><span id="page-2-0"></span>0.1 Problem 1

Barmish

#### ECE 719 – Homework Freudenstein

When one wishes to solve a set of nonlinear equations

 $f_i(x) = 0; \ i = 1, 2, \ldots, N,$ 

one can consider an optimization problem with cost function

$$
J(x) = \sum_{i=1}^{N} f_i^2(x)
$$

to be minimized.

(a) Explain the relationship between the optimization problem and the original nonlinear equation solving problem.

(b) For the two nonlinear functions of Freudenstein and Roth given by

$$
f_1(x) = x_2 - x_1^3 + 5x_1^2 - 2x_1 - 13;
$$

 $f_2(x) = x_2 + x_1^3 + x_1^2 - 14x_1 - 29,$ 

generate some contours for  $J(x)$  over the interesting region described by  $|x_1| \leq 10$ ;  $|x_2| \leq 50$ .

(c) Write a program which implements the Polyak-Ribiere Algorithm (look up the iterative procedure) including your optimal line search method to minimize  $J(x)$  using  $f_1$  and  $f_2$  above. In reporting your results, describe the performance of the algorithm from a variety of initial conditions  $x^0$ including some illustrative iteration pathes superimposed on the J contours. Also indicate what line type of line search and stopping criterion you used.

#### Figure 1: problem 1 description

#### <span id="page-2-1"></span>0.1.1 part(a)

Let  $f_i(x) : \mathbb{R}^n \to \mathbb{R}$ . We want to solve

$$
f_i(x) = 0 \qquad i = 1, 2, \cdots N \tag{1}
$$

Which means finding  $x^*$  which makes value of  $f_i(x^*)$  be zero. If we consider the vector  $F(x)$ of functions  $f_i(x)$ 

$$
F(x) = \begin{pmatrix} f_1(x) \\ f_2(x) \\ \vdots \\ f_N(x) \end{pmatrix}
$$

Then the square of the Euclidean norm of  $F(x)$  is

$$
||F(x)||^2 = \sum_{i=1}^{N} f_i^2(x)
$$

The minimum value of  $||F(x)||$  is zero since it is a norm. Which is the same as  $||F(x)||^2 = 0$ . This means  $F(x) = 0$  occurs when  $||F(x)||^2 = 0$ . So the solution to (1) is the same  $x^*$  as finding the minimizer  $x^*$  which makes  $\left\| F \left( x \right) \right\|^2$  minimum.

Therefore minimizing  $J(x) = ||F(x)||^2 = \sum_{i=1}^{N} f_i^2(x)$  will give the solution to (1). This is similar to finding least squares solution to set of linear equations, except now the set of equations  $F(x)$  are non-linear in x.

#### <span id="page-3-0"></span>0.1.2 part b

$$
f_1(x) = x_2 - x_1^3 + 5x_1^2 - 2x_1 - 13
$$
  

$$
f_2(x) = x_2 + x_1^3 + x_1^2 - 14x_1 - 29
$$

Hence

$$
J(x) = f_1^2(x) + f_2^2(x)
$$
  
=  $(x_2 - x_1^3 + 5x_1^2 - 2x_1 - 13)^2 + (x_2 + x_1^3 + x_1^2 - 14x_1 - 29)^2$   
=  $2x_1^6 - 8x_1^5 + 2x_1^4 - 80x_1^3 + 12x_1^2x_2 + 12x_1^2 - 32x_1x_2 + 864x_1 + 2x_2^2 - 84x_2 + 1010$  (1)

 $J(x)$  is non-linear function. The above is the  $||F(x)||^2$  where now  $F(x) = \begin{pmatrix} f_1(x) & f_2(x) & f_3(x) \end{pmatrix}$  $\overline{a}$ ⎜⎜⎜⎜⎝  $f_2(x)$  $\overline{a}$ ⎟⎟⎟⎟⎠ . We will use optimization to find the solution x to  $F(x) = 0$  by finding the minimizer of (1). The solution will turn out to be

$$
x^* = (x_1 = 4, x_2 = 5)
$$

At this point  $J(x^*) = 0$  and also  $f_1(x^*) = 0$  and  $f_2(x^*) = 0$ . So the above is the true solution to  $f_i(x) = 0$ . But there is also another local minimum close to it located at

$$
x = (x_1 = -0.8968, x_2 = 11.4128)
$$

where here  $J(x) = 48.98$  and not zero. At this second local minimum, the corresponding values for  $f_i$  are  $f_1(x) = 4.949$  and  $f_2(x) = -4.949$ . These were found by running the conjugate gradient algorithm with Polyak-Ribiere stepping as given below.

<span id="page-3-1"></span>The following is contour plot of the full range given in the problem statement, showing there are two local minimums, one around point  $x_1 = 4.5, x_2 = 8$  and another around  $x_1 = -1.3, x_2 = 10$ 

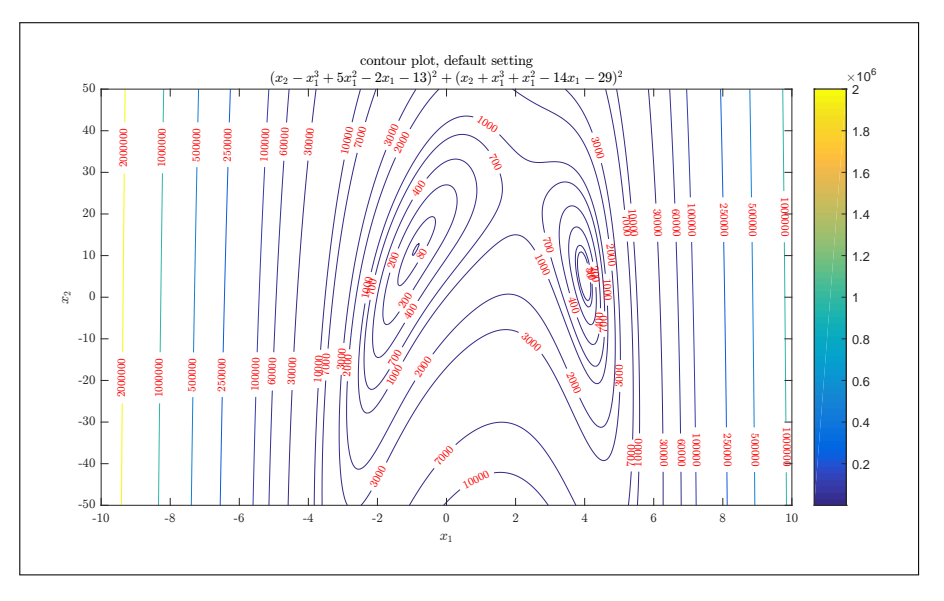

Figure 2: contour plot, full range

This is zoomed version of the above to show more clearly the area around the variations

<span id="page-4-0"></span>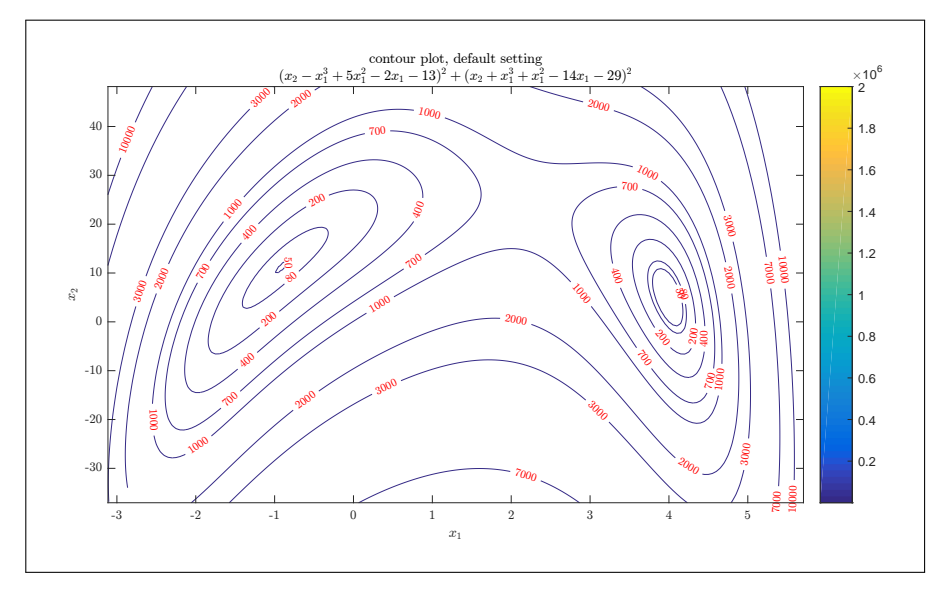

Figure 3: contour plot, zoomed version

<span id="page-4-1"></span>This is filled contour version of the above.

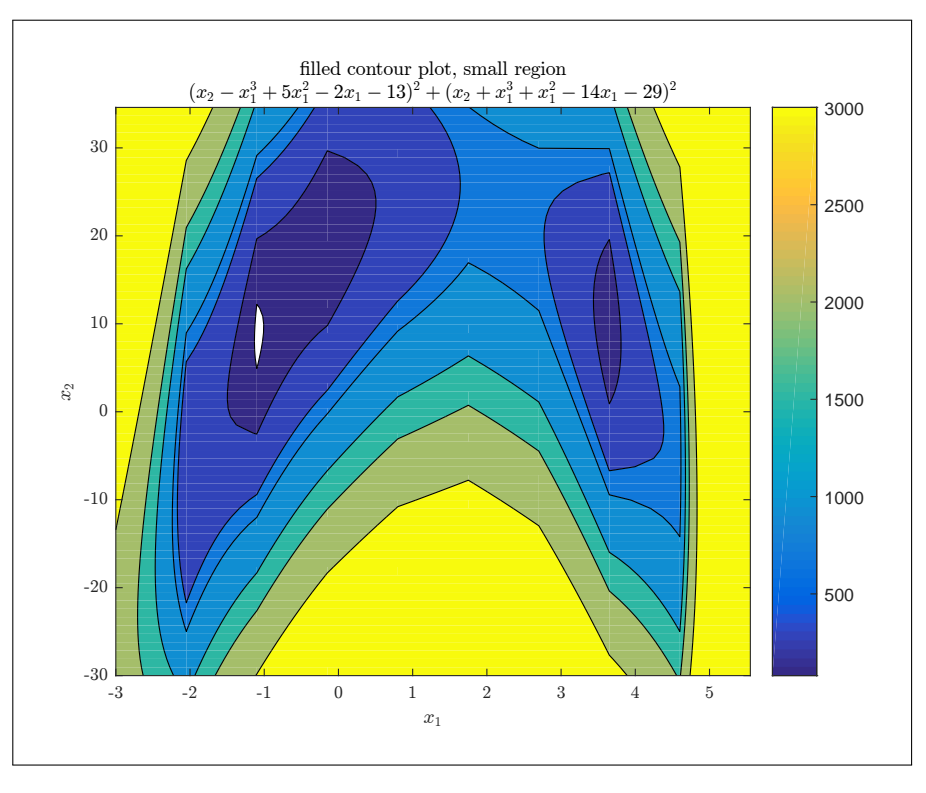

Figure 4: contour plot, filled zoomed version

This is 3D plot of the function  $J(x)$ 

<span id="page-5-1"></span>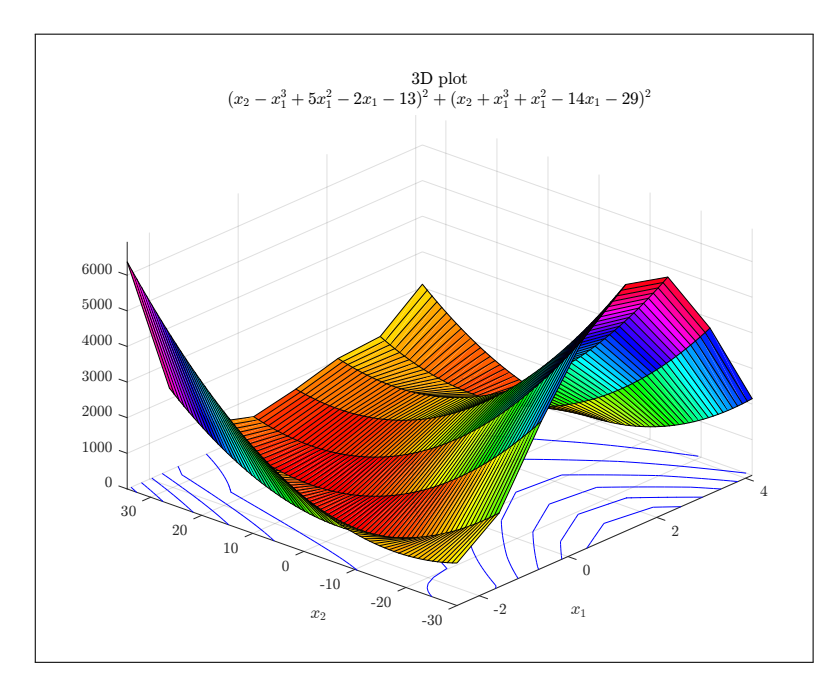

Figure 5: contour plot, filled zoomed version

#### <span id="page-5-0"></span>0.1.3 part(c)

A Matlab program is given in the appendix which implements Polyalk-Ribiere (and it also supports Fletcher-Reeves). The result is given below, with discussion following each result. One result also shows an interesting difference found between Polyalk-Ribiere and Fletcher-Reeves when starting from some random found  $u^0$  point. In all runs, Matlab fminsearch was also used to compare the minimizer found. In some cases, this algorithm found the same minimum as Matlab's fminsearch, and in other cases it did not.

The result shows each point  $u^k$  visited with the value of  $\beta_k$  and  $\alpha_k$  found, and the value of the objective function and the gradient at each step.

For the line search, golden section search was used to find  $\alpha_k$  with maximum step size  $H_{\text{max}} = 1$ . The stopping criteria used for all these runs is  $|\nabla J(u)| \leq 0.001$ .

#### The algorithm

The following is the outline of general algorithm expressed as pseudo code.

<span id="page-6-0"></span>Algorithm 1 Conjugate gradient using Polyalk-Ribiere or Fletcher-Reeves

```
1: procedure CONJUGATE_GRADIENT
 2: \triangleright Initialization
 3: \epsilon \leftarrow \text{minimum convergence limit on } \|\nabla J(u)\|4: k \leftarrow 05: u \leftarrow u^06: max\_iterations \leftarrow max iterations allowed
 7: g_{current} \leftarrow \nabla J(u)8: v_{current} \leftarrow -g_{current}9: while ||g_{current}|| > \epsilon do
10: \triangleright do line search, using golden section, maximum step size is one
11: \alpha \leftarrow \min_{\alpha} \tilde{J}(\alpha) = J(u + \alpha v_{current})12: g_{previous} \leftarrow g_{current}13: u \leftarrow u + \alpha v_{current}14: g_{current} \leftarrow \nabla J(u)15: if Fletcher-Reeves then
16: \beta \leftarrow \frac{||g_{current}||^2}{||g_{previous}||}\frac{1}{112}17: else if Polyalk-Ribiere then
18: \beta \leftarrow \frac{g_{current}(g_{current}-g_{previous})}{||g_{previous}||^2}19: end if
20: v_{current} \leftarrow -g_{current} + \beta v_{current}21: end while
22: end procedure
```
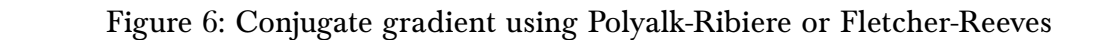

<span id="page-6-1"></span>Test 1 starting from (−5.49, 23.05)

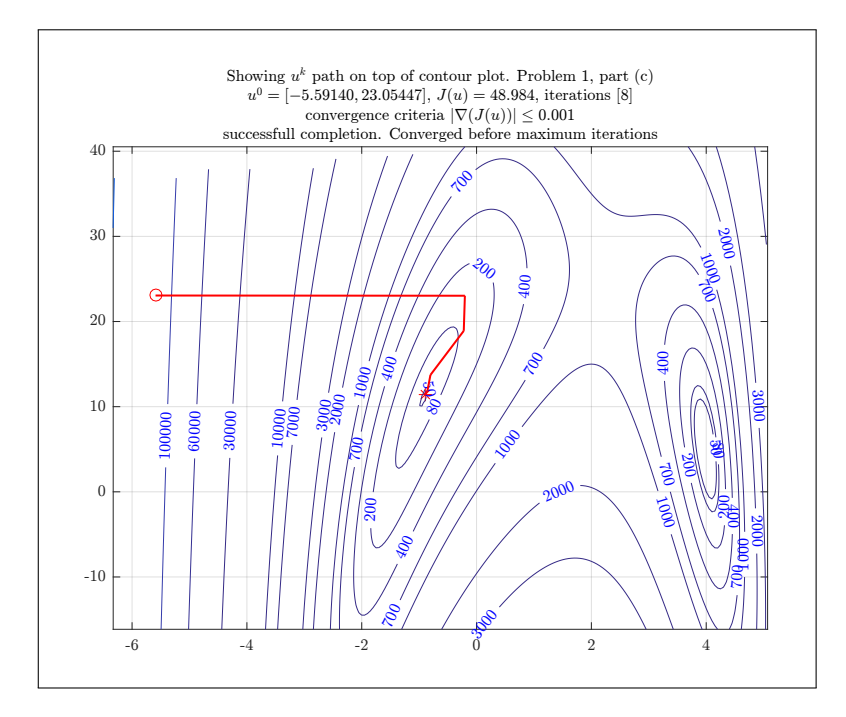

Figure 7: test case 1, problem 1, part c

Matlab fminsearch found J(-0.8968, 11.4128) = 48.9843. This program found J(-0.8968, 11.4128) = 48.9843. since  $u^* = (4, 5)$  we see that the search did not find  $u^*$  but found the other local minimum near it, since the search was started from a point closer to the second one. Also we see Matlab fminsearch result matched our result. So this is good. It took 8 steps. We also notice that  $\nabla J(x^k)$  increased at one step (step 3) during the search. This is indication that this is not a quadratic function (which we already know this), but  $\nabla J\big(x^k\big)$  started to decrease again after that.

| k              | $x^k$                | $\mathbf{x}^k$ | $\mathbf{I}(\mathbf{x}^k)$<br>ιVJ | $\alpha_k$ | $\beta_k$   |
|----------------|----------------------|----------------|-----------------------------------|------------|-------------|
| 1              | $(-5.59, 23.05)$     | 129231.19      | 116683.427                        | 0.000046   | $-0.000003$ |
| $\overline{2}$ | $(-0.20, 23.028)$    | 122.99         | 15.12                             |            | 86.62       |
| 3              | $(-0.2227, 18.9)$    | 91.83          | 140.56                            | 0.003958   | 0.3535      |
| 4              | $(-0.8, 13.72)$      | 52.15          | 39.059                            | 0.00394    | 0.4082      |
| 5              | $(-0.855, 11.885)$   | 49.16          | 12.1855                           | 0.00236    | 0.05        |
| 6              | $(-0.896, 11.436)$   | 48.98          | 0.583                             | 0.00238    | 0.0094      |
| 7              | $(-0.8968, 11.4129)$ | 48.98          | 0.00545                           | 0.002095   | 0.00123     |
| 8              | $(-0.8968, 11.4128)$ | 48.98          | 0.000007                          | 0.000000   | 0.000000    |

<span id="page-7-0"></span>Test 2 starting from (5.8, 35.89)

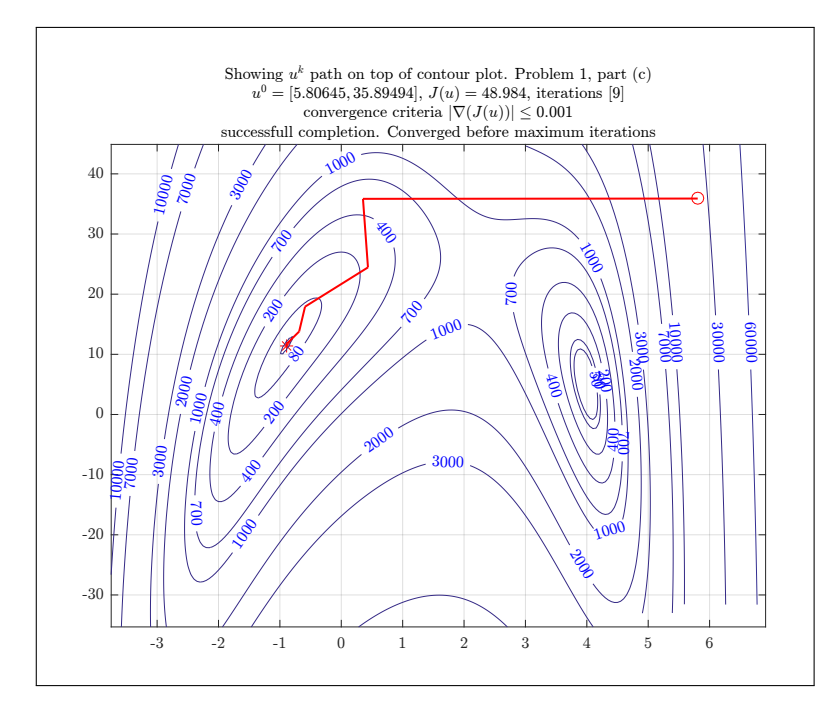

Figure 8: test case 2, problem 1, part c

Matlab fminsearch found J(-0.8968, 11.4128) = 48.9843. This program found J(-0.8968, 11.4128) = 48.9843. since  $u^* = (4, 5)$  we see again that the search did not find  $u^*$  but found the other local minimum. Also we see Matlab fminsearch result matched our result. So this is good. It took 9 steps. We also notice that  $\nabla J(x^k)$  increased at one step (step 3) during the search.

| k              | $x^k$                    | $\chi^k$ | $\chi^k$ | $\alpha_k$ | $\beta_k$ |
|----------------|--------------------------|----------|----------|------------|-----------|
| 1              | (5.806, 35.895)          | 24303.88 | 32066.72 | 0.000170   | 0.000011  |
| $\overline{2}$ | (0.353, 35.847)          | 520.53   | 49.582   | 0.2299     | 36.96     |
| 3              | (0.435, 24.448)          | 238.41   | 301.265  | 0.00356    | 0.28      |
| 4              | $(-0.59, 17.92)$         | 71.95    | 69.317   | 0.0079     | 1.3363    |
| 5              | $(-0.686, 13.789)$       | 53.18    | 52.828   | 0.0028     | 0.1788    |
| 6              | $(-0.883, 11.7991)$      | 49.08    | 8.1969   | 0.00295    | 0.06401   |
| 7              | $(-0.895, 11.4284)$      | 48.98    | 0.4961   | 0.00193    | 0.00629   |
| 8              | $(-0.896801, 11.412913)$ | 48.98    | 0.003106 | 0.002634   | 0.000101  |
| 9              | $(-0.896805, 11.412779)$ | 48.98    | 0.000000 | 0.000000   | 0.000000  |

Test 3 starting from (5.59, −19.55)

<span id="page-8-0"></span>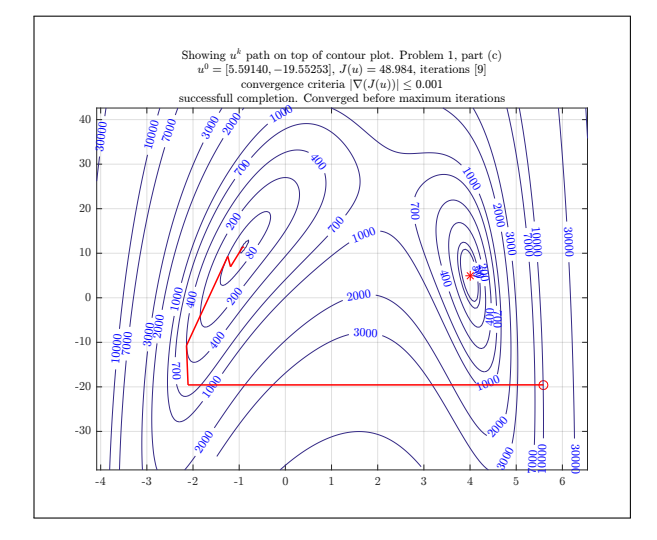

Figure 9: test case 3, problem 1, part c

Matlab fminsearch found the true minimum  $J(4, 5) = 0$ . This program did not do as well, and went for the second local minimum at  $J(-0.8968, 11.4128) = 48.9843$ , which has the corresponding solution  $f_1(x) = 4.9490, f_2(x) = -4.9490$ .

One surprising thing to note, is that Matlab fminsearch uses simplex method according to the help. But this problem is not linear. It turns out that Matlab fminsearch uses a modified version of simplex method, called the Nelder-Mead simplex (direct search). It seems to do better than algorithm implemented in this problem. But in the next test case, we will see that this algorithm evens the score with Matlab's and in the next test case it is we who will do better.

It took 9 steps. Again as before,  $\nabla J(x^k)$  increased at one step during the search (at step 3 also).

| $\boldsymbol{k}$ | $x^k$                    | $x^{k}$  | $\nabla J(x^k)$ | $\alpha_k$ | $\beta_k$   |
|------------------|--------------------------|----------|-----------------|------------|-------------|
| 1                | $(5.5914, -19.553)$      | 10150.82 | 19380.2         | 0.000397   | $-0.000023$ |
| 2                | $(-2.107, -19.566)$      | 585.39   | 41.5373         | 0.2127     | 423.717     |
| 3                | $(-2.142, -10.731)$      | 401.83   | 854.79          | 0.001138   | $-0.213$    |
| $\overline{4}$   | $(-1.247, 9.303)$        | 79.34    | 264.025         | 0.000619   | $-0.14389$  |
| 5                | $(-1.1875, 6.974)$       | 57.85    | 46.1832         | 0.00822    | $-0.2476$   |
| 6                | $(-0.9218, 11.436)$      | 49.30    | 24.1288         | 0.001065   | $-0.02258$  |
| 7                | $(-0.9046, 11.29)$       | 48.99    | 0.56707         | 0.0389     | $-0.0926$   |
| 8                | $(-0.8969, 11.4131)$     | 48.98    | 0.05981         | 0.001129   | $-0.000415$ |
| 9                | $(-0.896806, 11.412772)$ | 48.98    | 0.000025        | 0.000000   | 0.000000    |

<span id="page-8-1"></span>Test 4 starting from (7.43472, 16.05058)

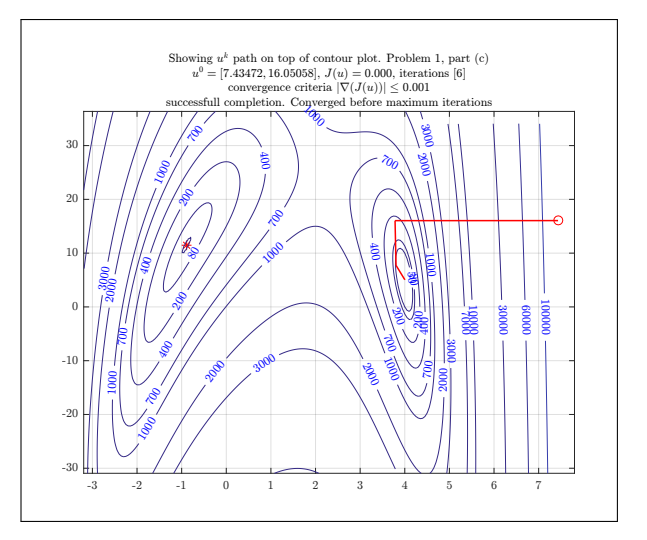

Figure 10: test case 4, problem 1, part c

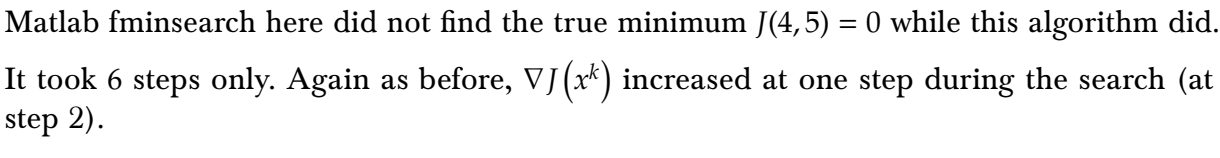

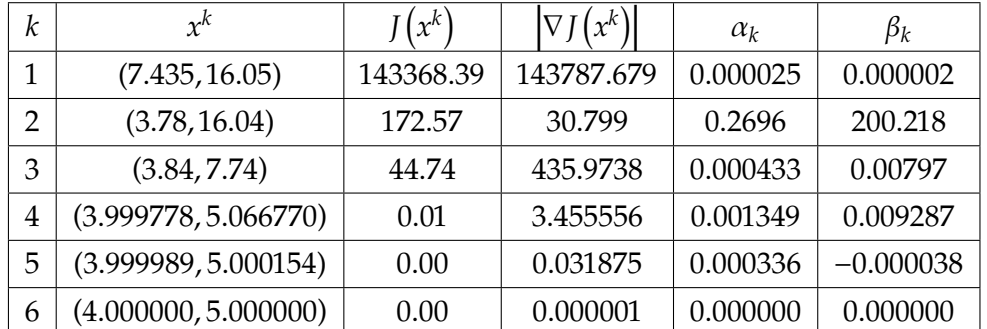

#### <span id="page-9-0"></span>Test 5 starting from (3.809, −8.46)

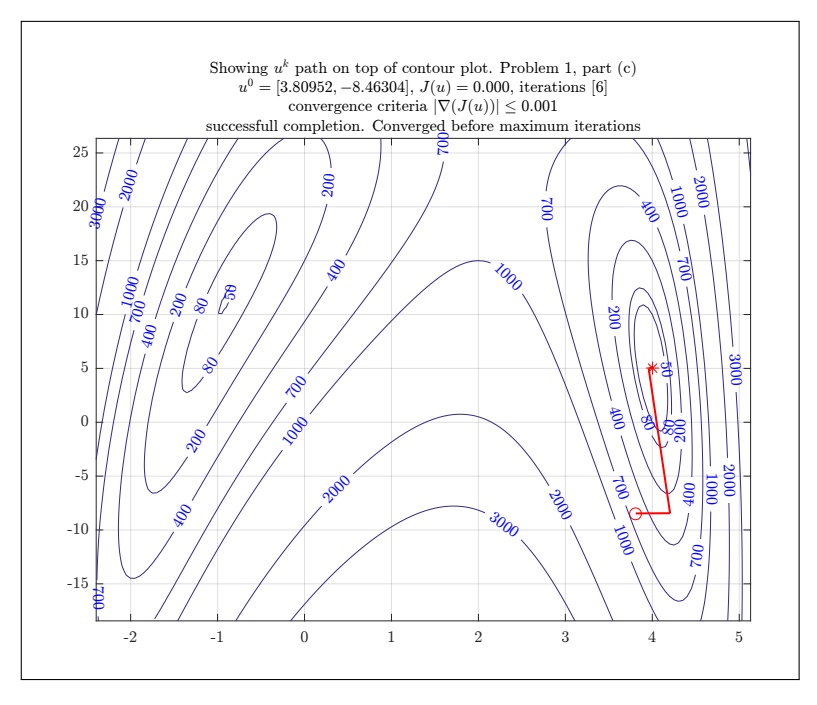

Figure 11: test case 5, problem 1, part c

Here both Matlab fminsearch and this algorithm, found the true minimum.

It took 6 steps only. Again as before,  $\nabla J(x^k)$  increased at one step during the search (at step 3).

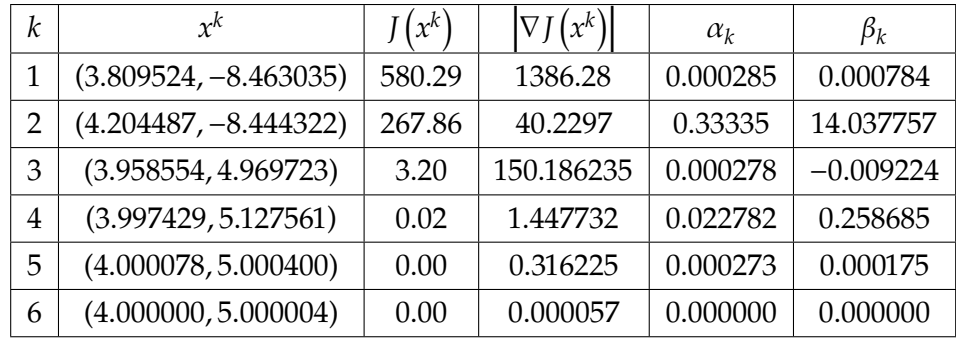

#### Test 6 (first strange one) starting from (6.63594, -14.29961)

This test case and the second one are pathological cases, in the sense that this algorithm did find the true minimum, but the path taken headed first to the second local minimum and was very close to it, before turning and going to the true minimum at (4, −5). At this time, I am not able to explain this and more time needed to investigate. It does however find the true minimum eventually, so this is good result even if the path taken looks very strange compared to all the other tests above. The main difference between this test case and the last ones, is that here the objective function  $J(x)$  increased at one point during the search (at step 6 as shown below).

<span id="page-10-0"></span>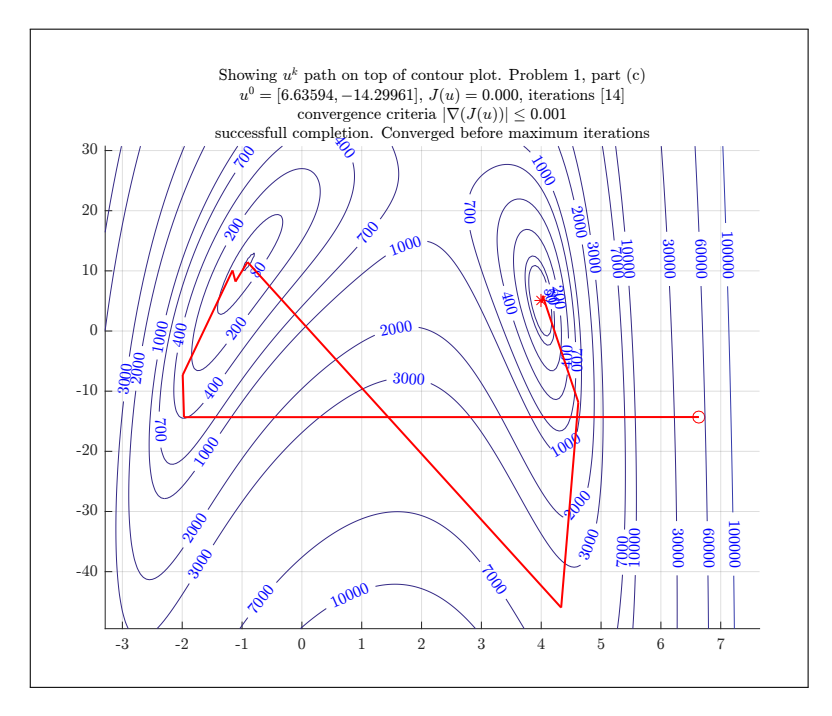

Figure 12: test case 6, Polyak-Ribiere, problem 1, part c

Here both Matlab fminsearch and this algorithm, found the true minimum.

It took 14 steps. Here  $\nabla J(x^k)$  increased and decreased more than one time during the search.

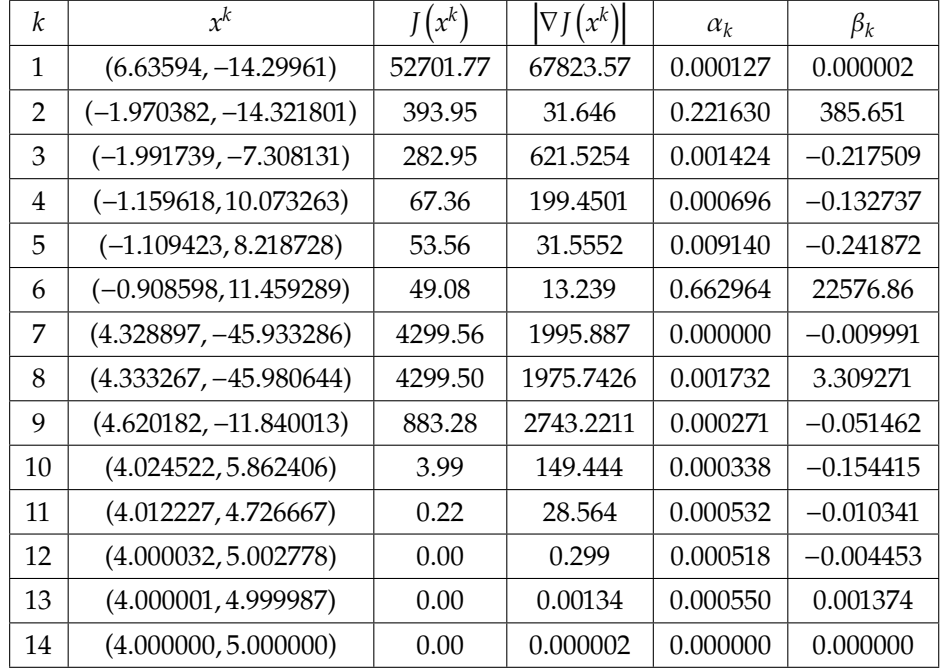

The above was re-run again, starting from the same  $u^0$ , but now using Fletcher-Reeves formula. The result was surprising. Now the algorithm did not show the strange path as above, however, it also did not find the true minimum at (4, −5) and instead went for the second local minimum as shown below. This shows, at least in this test, that Polyak-Ribiere formula did a better job, even though it took more steps.

<span id="page-11-0"></span>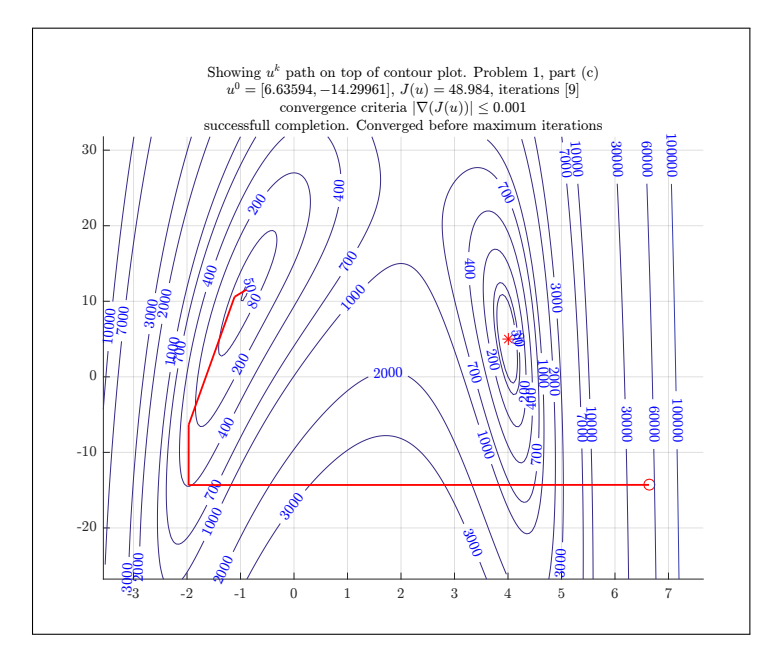

Figure 13: test case 6, using Fletcher-Reeves, problem 1, part c

| k | $r^k$                     | $J(x^k)$ | $\left(x^{k}\right)$ | $\alpha_k$ | $\beta_k$ |
|---|---------------------------|----------|----------------------|------------|-----------|
| 1 | $(6.63594, -14.29961)$    | 52701.77 | 67823.57             | 0.000127   | 0.000000  |
| 2 | $(-1.970382, -14.321801)$ | 393.95   | 31.646               | 0.2519     | 393.1282  |
| 3 | $(-1.968895, -6.351520)$  | 267.83   | 627.462              | 0.001362   | 0.07595   |
| 4 | $(-1.111164, 10.592228)$  | 63.10    | 172.916              | 0.001001   | 0.000010  |
| 5 | $(-0.890514, 11.528839)$  | 48.99    | 0.5567               | 0.001137   | 0.03014   |
| 6 | $(-0.889896, 11.528704)$  | 48.99    | 0.0967               | 0.888831   | 202.77    |
| 7 | $(-0.893567, 11.441590)$  | 48.99    | 1.3763               | 0.001469   | 0.000012  |
| 8 | $(-0.896818, 11.412476)$  | 48.98    | 0.00481              | 0.001101   | 0.002681  |
| 9 | $(-0.896823, 11.412476)$  | 48.98    | 0.000249             | 0.000000   | 0.000000  |

Test 7 (second strange one) starting from (0.5837, −46.595)

This test case also showed difference between Polyak-Ribiere and Fletcher-Reeves.

With Polyak-Ribiere, it found the same minimum as Matlab fminsearch using a strange path where  $J(u)$  did increase at one point before decreasing again.

<span id="page-11-1"></span>However, it did a better job than Fletcher-Reeves.

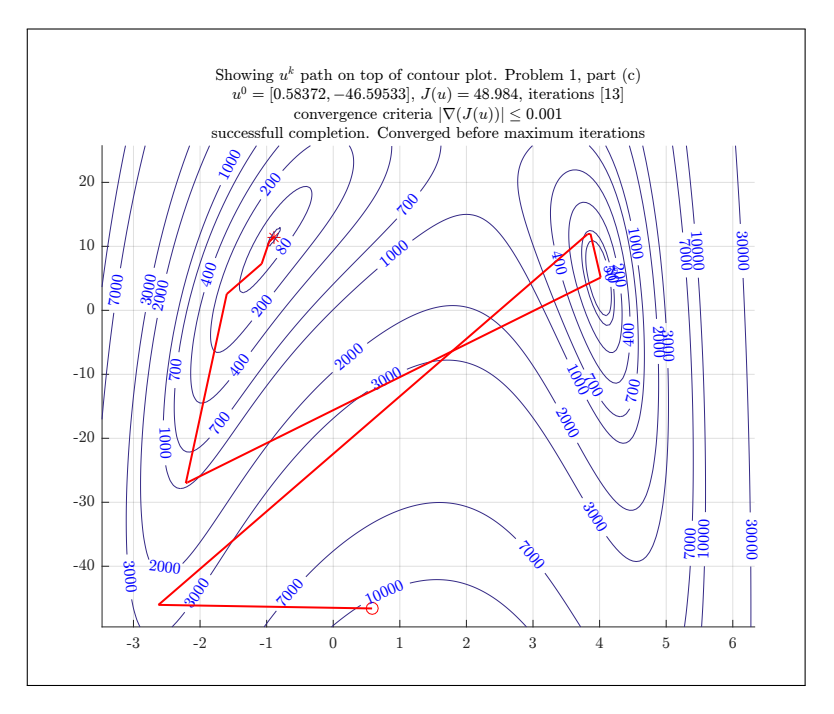

Figure 14: test case 7, Polyak-Ribiere, problem 1, part c

Here both Matlab fminsearch and this algorithm did not find the true minimum.

| $\boldsymbol{k}$ | $x^k$                     | $(x^k)$  | $\nabla J(x^k)$ | $\alpha_k$ | $\beta_k$  |
|------------------|---------------------------|----------|-----------------|------------|------------|
| 1                | $(0.583720, -46.595330)$  | 10438.38 | 1656.968        | 0.001966   | 0.003862   |
| 2                | $(-2.624791, -46.035172)$ | 2450.06  | 103.007         | 0.564906   | 2.002      |
| 3                | (3.819328, 11.909200)     | 72.20    | 148.967         | 0.000257   | $-0.1194$  |
| $\overline{4}$   | (3.863288, 11.957784)     | 69.31    | 28.774          | 0.163101   | 7.727      |
| 5                | (4.016286, 5.132002)      | 0.67     | 70.2157         | 0.098572   | 18.327     |
| 6                | $(-2.188772, -26.898544)$ | 959.12   | 336.852         | 0.000017   | $-0.183$   |
| 7                | $(-2.213801, -26.997880)$ | 958.16   | 255.113         | 0.025963   | 3.785      |
| 8                | $(-1.599015, 2.551447)$   | 123.88   | 387.315         | 0.001099   | 0.179      |
| 9                | $(-1.074840, 7.277357)$   | 57.59    | 60.1637         | 0.004433   | 0.517      |
| 10               | $(-0.961876, 10.715217)$  | 49.45    | 22.635          | 0.001854   | $-0.0502$  |
| 11               | $(-0.895537, 11.456508)$  | 48.99    | 1.2014          | 0.002193   | $-0.01161$ |
| 12               | $(-0.896851, 11.412270)$  | 48.98    | 0.014138        | 0.002174   | 0.000948   |
| 13               | $(-0.896805, 11.412779)$  | 48.98    | 0.000013        | 0.000000   | 0.000000   |

It took 13 steps. Here  $\nabla J(x^k)$  increased and decreased more than one time during the search. Also  $J(u)$  increased during the search before decreasing again.

```
0.1.4 Appendix. Source code for problem 1
```

```
1 function nma_HW5_problem_1_part_b
2 Solves problem 1, part b, HW5
3 XECE 719, UW Madison, Spring 2016
4 \frac{\%}{\%}5 \frac{\%}{\%}6
7 close all; clc;
8 cd(fileparts(mfilename('fullpath')));
9
10 \sqrt{\ }reset(0);11 xlimits = [-10 \t10]; %x limits, for plotting, change as needed
12 \frac{1}{2} ylimits = [-50 50]; %y limits, for plotting, change as needed
13 myTitle = \frac{1}{x}14 | '$$(x_2-x_1^3+5x_1^2-2x_1-13)^2+(x_2+x_1^3+x_1^2-14x_1-29)^2$$';
15 \boxed{ [u1, u2, z] = \text{mma\_makeContourData}(0.05, x1 \text{limits}, y1 \text{limits}) }16
17 figure(1);18 \text{ } v = 50 \text{ } 80 \text{ } 200 \text{ } 400 \text{ } 700 \text{ } 10^{\circ}3 \text{ } 2*10^{\circ}3 \text{ } 3*10^{\circ}3 \text{ } 7*10^{\circ}3 \text{ } 10^{\circ}4 \text{ } \dots19 3*10^4 6*10^4 10^5 2.5*10^5 ...
20 5*10^{\circ}5 \frac{10^{\circ}6 \frac{2*10^{\circ}6}{5}}{10^{\circ}6 \frac{2*10^{\circ}6}{5}}21 [C,h] = contour(u1,u2,z,v);
22 colorbar
23 \sqrt{\phantom{a}} | \lambda \in C, h = contour(u1,u2,z);
2425 clabel(C,h,v,'Fontsize',7,'interpreter','Later','Color','red');26 nma_setMyLabels('$$x_1$$','$$x_2$$',...
27 \left\{ \text{``\makebox[4in][c]{\text{contour plot, default setting}}', \dots \right\}28 sprintf('\\makebox[4in][c]{%s}',myTitle});29
30 figure();
31 xlimits = [-3 6]; %x limits, for plotting, change as needed
32 ylimits = [-30, 35]; %y limits, for plotting, change as needed
33 [X, Y, Z] = \text{nma\_makeContourData}(.95, \text{xlimits}, \text{ylimits});
34 \text{ } v = [80 300 700 900 1500 2000 3000];
35 \mid [C,h] = contourf(X,Y,Z,v);
36 | colorbar;
37 | nma_setMyLabels('$$x_1$$','$$x_2$$',...
38 \left\{ \text{``\makebox[4in][c]{\text{filled contour plot, small region}}', \dots \right\}39 sprintf('\\makebox[4in][c]{%s}',myTitle)});
40
41 figure();
```

```
42 xlimits = [-2.5 5]; %x limits, for plotting, change as needed
43 ylimits = [-30, 30]; %y limits, for plotting, change as needed
44 [X,Y,Z] = nma_makeContourData(.95,xlimits,ylimits);
45 \sqrt{\ }surfl(X,Y,Z);
46 \vert \text{surf}(X,Y,Z);47 colormap(hsv);
48 \sqrt{\text{View}([154, 46])};
49 hold on;
50 \vert contour(X, Y, Z, 'Linecolor', [0 0 1]);
51 | nma_setMyLabels('$$x_1$$','$$x_2$$',...
52 \left\{\{\text{4in}\}[\text{current plot}\},\dots\right\}53 sprintf('\\makebox[4in][c]{%s}',myTitle));54
55 end
  ✝✞ ✆☎
1 function nma_HW5_problem_1_part_c()
2 %finds the min value of
3 \frac{9}{6}4 \frac{1}{6} J(x) = f1^2 + f2^2 where
5 \frac{\%}{6} f1 = x2-x1<sup>-</sup>3+5*x1<sup>-</sup>2-2x1-13
6 \frac{\%}{\%} f2=x2+x1<sup>-</sup>3+x1<sup>-</sup>2-14x1-29
7 \frac{\%}{\%}8 \% over range x1=-10..10 and x2=-50..50 using steepest descent
9 %
10 % ECE 719, Spring 2016
11 % Matlab 2015a
12 Wasser M. Abbasi
13
14 if (~isdeployed)
15 baseFolder = fileparts(which(mfilename));
16 cd(baseFolder);
17 end
18
19 close all;
20 set(groot,'defaulttextinterpreter','Latex');
21 set(groot, 'defaultAxesTickLabelInterpreter', 'Latex');
22 set(groot, 'defaultLegendInterpreter', 'Latex');
23
24 I<sub>sparamters, change as needed</sub>
25 \frac{\%}{\%}select the algorithm to use. Either 'conjugate gradient'
26 %or 'steepest descent'
27 METHOD = 'conjugate gradient';
28
29 DO_GUI = false; %set to true to get input from GUI
30 DO_ANIMATE = true; %set to true to see animation
31 DO_GIF = false; %set to true to make animation gif
32 DO_3D = false; %if we want to show 3D search path.
33 xlimits = [-20\ 20]; %x limits, for plotting
34 \text{ } y \text{limits} = [-90 \text{ } 90]; %y limits, for plotting
35 del = 0.05; %grid size, used for making meshgrid
36 \text{ fixed} levels = [50 80 200 400 700 10^3 2*10^3 3*10^3 \ldots37 7*10^3 10^4 3*10^4 ...
38 6*10^4 10^5 2.5*10^5 5*10^5 10^6 2*10^6];
39 CONTOUR_LINES_AUTO = 'fix'; %set to 'auto', to see matlab contour
40\frac{?}{6} % %set to 'full' to see each step level set
41 % 8et to 'limited' to see every other level
42 \frac{9}{10} %set to 'fix' to use pre-specificed
43 %
44
45 %-------------------------------------------------------
46 \frac{\text{%}}{\text{6}} /*These are the options struct used by call to
47 %optimization function
48 %opt.u = [6.63594;-14.29961]; %starting guess x-coordinate
49 %selection of tough ones: This gives very different
```

```
50 % result from fletcher and polak.
51 \sqrt{\omega}t.u = [6.63594;-14.29961]; %starting guess x-coordinate
52 opt.u = [0.58372; -46.59533]; %starting guess x-coordinate
53
54 opt.MAX_ITER = 10^4; %maximum iterations allowed
55 opt.STEP_SIZE = -1; %step size. set to -1 to use optimal
56 opt.objectiveFunc = @objectiveFunc; %see function definition
57 opt.gradientFunc = @gradientFunc; %see function definition
58 opt.gradientNormTol = 0.001; %used to determine when converged
59 opt.hessian = Chessian_func; %see function definition
60 opt.accumulate = true;
61 opt.stop_on_oscillation = false;
62
63 \frac{\%}{\$}64 \text{ %data}65 \lfloor \lfloor ut, u2, z \rfloor \rfloor = nma_makeContourData(del, xlimits, ylimits);
66 figure();
67 if DO_GUI %check if GUI input is asked for, if so, wait for user
68 plot(0,0);69 xlim(xlimits); ylim(ylimits);
70 hold on;
71 [x,y] = ginput(1);
72 \mid \text{opt.u}=[x; y];73 end
74
75 Kind the minumum using Matlab build-in, in order to
76 %compare with in plot
77 optimalValue = fminsearch(opt.objectiveFunc, opt.u);
78 objectiveAtOptimal = objectiveFunc(optimalValue);
79 |fprintf('Matlab found J(\%5.4f,\%5.4f)=\$.4f\n',optimalValue(1),...
80 optimalValue(2),objectiveAtOptimal);
81
82 %mark location of minimum found by fminsearch on plot
83 hold on;
84 plot(optimalValue(1), optimalValue(2), '*r');
85
86 %plot starting point
87 plot(opt.u(1),opt.u(2),'or');
88 xlim(xlimits); ylim(ylimits);
89 grid;
90 set(gca, 'TickLabelInterpreter', 'Latex', 'fontsize',8);
91
92 \frac{\gamma_{\text{make}}}{\gamma_{\text{make}}} the call to find search path.
93 if strcmp(METHOD,'steepest descent')
94 [status, pts, level Sets, gradient NormTol, steps] = ...
essential contract the contract of the contract of the contract of the contract of the contract of the contract of the contract of the contract of the contract of the contract of the contract of the contract of the contrac
96 else
97 [status,pts,levelSets, gradientNormTol,steps,betaK]=...
98 nma_polyak_ribiere(opt);
99 end
100 fprintf('HW5 found J(%5.4f,%5.4f)=%5.4f\n',pts(end,1),...
101 pts(end,2),levelSets(end));
102
103 Kcheck if search was success or not.
104 switch status
105 case 0, status = ...
106 'successfull completion. Converged before maximum iterations';
107 case 1, status = ...
108 'failed to converge before maximum iterations due to oscillation';
109 case 2, status = ...
110 'failed to converge before maximum iterations';
111 end
112
```

```
113 \frac{2}{13} as output from above call to make the plots
114 switch CONTOUR_LINES_AUTO
115 case 'auto',
116 [C,h] =contour(u1,u2,z,'Linecolor',[0\ 0\ 1],'LineWidth',0.1);
117 case 'limited',
118 \vert lev = round(length(levelSets)/20);
119 \mathcal{N}[\mathbb{C},h] = \text{contour}(\mathbf{u1},\mathbf{u2},\mathbf{z},\mathbf{levelSets}(1:\text{lev:end}),\mathbf{Fill'},\mathbf{off'});120 \left\{\n \begin{array}{rcl}\n \mathcal{N}[\mathbb{C},h] \quad \text{ = contourf(u1,u2,z,levelSets(1:lev:end))};\n \end{array}\n\right.121 [C,h] = contour(u1,u2,z,levelSets(1:lev:end));
122 %colormap(hsv);
123 %colorbar;
124 %'Linecolor',[0 0 1],'LineWidth',.2);
125 case 'full'
126 [C,h] = \text{contour}(u1,u2,z,\text{levels}t, 'LineWidth', .2);127 clabel(C,h,'Fontsize',8,'interpreter','Latex',...
128 'Color','blue');
129 case 'fix'
130 [C,h] = \text{contour(u1,u2,z,fixed\_levels)};131 h. LineWidth = .1;
132 %h.LineColor = [190/255 190/255 190/255];
133 clabel(C,h,fixed_levels,'Fontsize',8,...
134 | interpreter','Latex','Color','blue');
135 end
136
137 %animate the steepest descent search
138 if length(pts(:,1))>1
139 f filename = 'anim.gif';
140 for k=1:length(pts)-1
141 Waraw line between each step
142 %skip case if 'full' mode or if too many points.
143 \sqrt{\text{if (opt.STEP_SIZE)}} = -1 || \dots144 | \%strcmp(CONTOUR_LINES_AUTO,'limited') || ...
145 %strcmp(CONTOUR_LINES_AUTO,'auto')||length(pts)<100 )
146 line([pts(k,1),pts(k+1,1)],[pts(k,2),pts(k+1,2)],...
147 Integrated the Color Color', 1, 'Color', 'red');
148 %end
149 \left[\n\begin{array}{cc} \n\text{Nplot}([pts(k,1),pts(k+1,1)],[pts(k,2),pts(k+1,2)],'.r')\n\end{array}\n\right]150 if DO_ANIMATE
151 drawnow;
152 if DO_GIF
153 frame = getframe(1);
154 \text{im} = \text{frame2im}(\text{frame});155 [imind, cm] = \text{rgb2ind}(im, 256);156 if k == 1157 imwrite(imind,cm,filename,'gif','Loopcount',0);
158 else
159 if mod(k, 4) == 0160 imwrite(imind,cm,filename,'gif',...
161 WriteMode', 'append');
162 end
163 end
164 end
165 end
166 title(format_plot_title(...
167 Showing $u^k$ path on top of contour plot. Problem 1, part (c)',...
168 opt,pts,k,status),'FontSize', 8);
169 end
170 end
171 title(format_plot_title(...
172 'Showing $u^k$ path on top of contour plot. Problem 1, part (c)',...
173 opt, pts, size(pts, 1), status), 'FontSize', 8);
174
175
```

```
176 %plot J(x) changes
177 figure();
178 stairs(levelSets);
179 %stem(levelSets,'ro');
180 grid;
181 set(gca, 'TickLabelInterpreter', 'Latex', 'fontsize',8);
182 title(format_plot_title(...
183 Showing $J(u^k)$ progress. Problem 1, part (b)',...
184 opt, pts, size(pts, 1), status), 'FontSize', 8);
185 xlabel('step number');
186 ylabel('value of objective function');
187
188 %Plot gradient change
189 figure();
190 stairs(gradientNormTol);
191 %stem(levelSets,'ro');
192 grid:
193 title(format_plot_title(...
194 'Showing \lambda J(u^k)|\ progress. Problem 1, part (c)',...
195 opt,pts,size(pts,1),status),'FontSize', 8);
196
197 xlabel('step number'); ylabel('Norm of gradient');
198 set(gca,'TickLabelInterpreter', 'Latex','fontsize',8);
199
200 %Plot betaK
201 if strcmp(METHOD,'conjugate gradient')
202 figure();
203 stem(betaK);
204 grid;
205 title(format_plot_title(...
206 Showing \beta(k) progress. Problem 1, part (c)',...
207 opt, pts, size(pts, 1), status), 'FontSize', 8);
208 xlabel('step number'); ylabel('$\beta_k$');
209 set(gca,'TickLabelInterpreter', 'Latex','fontsize',8);
210 end
211
212 %Plot alpha
213 if strcmp(METHOD,'conjugate gradient')
214 figure();
215 stem(steps);
216 grid;
217 title(format_plot_title(...
218 'Showing \alpha(k) progress. Problem 1, part (c)',...
219 opt, pts, size(pts, 1), status), 'FontSize', 8);
220 xlabel('step number'); ylabel('$\alpha_k$');
221 set(gca, 'TickLabelInterpreter', 'Latex', 'fontsize',8);
222 end
223
224 format long g;
225 \frac{\text{'x1\tt\tx2\tt\ttJ(x1,x2)}\text{grad}(J(u))\talpha\tt\beta\n'};226 for i=1:length(steps)
227 fprintf('%7.6f\t%7.6f\t%5.2f\t%7.6f\t%7.6f\t%7.6f\n',...
228 pts(i,1),pts(i,2),...229 levelSets(i),gradientNormTol(i),steps(i),betaK(i));
230 end
231
232 f1 = \mathcal{O}(X1, X2) X2 - X1^3 + 5 * X1^2 - 2 * X1 - 13;
233 f2 = \mathbb{Q}(X1, X2) \quad X2 + X1^3 + X1 \quad 2 - 14 * X1 - 29;234
235 \frac{fprint(f)(x)=1.4f, f1(x)=1.4f\cdot1.1f(x)236 f1(pts(end,1),pts(end,2)),f2(pts(end,1),pts(end,2)));
237
```
238 end

```
239 \frac{9}{2}-\frac{239}{2}240 \sqrt{\text{Evaluate } J(u)} at u
241 | function f = objectiveFunc(u)
242 \mid X1 = u(1);243 \mid X2 = u(2);244 f1 = X2-X1.^3+5*X1.^2-2*X1-13;245 f2 = X2+X1.^3+X1.^2-14*X1-29;246 f = f1.^{2+f2.^{2};247 end
248 %---------------------
249 \sqrt{\text{Evaluate grad}(J(u))} at u
250 function g = gradientFunc(u)251 \mid x1 = u(1);252 | x2 = u(2);253 g1=2*(3*x1^2 + 2*x1 - 14)*(x1^3 + x1^2 - 14*x1 + x2 - 29) +...254 2*(3*x1^2 - 10*x1 + 2)*(x1^3 - 5*x1^2 + 2*x1 - x2 + 13);255 \overline{\smash{\big)}\mathsf{g2}=12*\mathsf{x1}^2 - 32*\mathsf{x1} + 4*\mathsf{x2} - 84};256 g=[g1;g2];257 end
258 %---------------------------
259 %set title
260 function formatted_title = format_plot_title(main_title,opt,pts,k,status)
261 formatted\_title = {spring('\\makebox[5in][c]{%s}' ,main\_title}, ...262 sprintf('\\makebox[5in][c]{$u^0=[%6.5f,%6.5f]$, $J(u)=%3.3f$, iterations [$%d$]}',...
263 \Box opt.u(1),opt.u(2),norm(opt.objectiveFunc(pts(k,:))),k),...
264 sprintf('\\makebox[5in][c]{convergence criteria $|\\nabla(J(u)) |\\leq %1.3f $}',...
265 opt.gradientNormTol),...
266 sprintf('\\makebox[5in][c]{%s}',status)};
267 end
268 <mark>%---------------------</mark>
269 KEvaluate Hessian(J(u)) at u (not used, for practice)
270 function g = hessian_function(u)271 \mid x1 = u(1);272 \mid x2 = u(2);273
274 g11=2*(6*x1 - 10)*(x1^3 - 5*x1^2 + 2*x1 - x2 + 13) + ...275 2*(3*x1^2 - 10*x1 + 2)^2 ...
276 + 2*(3*x1<sup>^2</sup> + 2*x1 - 14)<sup>^2</sup> +
277 2*(6*x1 + 2)*(x1^3 + x1^2 - 14*x1 + x2 - 29);
278 \text{ g}12=24*x1 - 32;279 \text{ g}21 = 24 \cdot x1 - 32;280 g22=4;
281 \overline{\smash{\big)}\mathsf{g}^{\mathsf{=}}} [g11,g12;g21,g22];
282 end
   ✝✞ ✆☎
 1 function [status,pointsFound,levelSets,gradientNormTol,steps,betaK]=
\frac{1}{2}...
          nma_polyak_ribiere(opt)
 3 % This function performs conjugate gradient search
 4 % starting from a point looking for point which minimizes a
 5 \frac{1}{6} function. Supports multi-variable function. It needs handle
 6 \frac{?}{\cdot} of the funtion and handle to the gradient. It reurns all
 7 |% points visited in the search. This supports Fletcher-Reeves
 8 % and Polyalk-Ribiere
 9 \frac{9}{6}10 \frac{1}{2} Typical use of this function is as follows:
11 \frac{\%}{\%}12 \% opt.field = ... \frac{1}{2} in each field of the struct.
13 % [pointsFound, levelSets, gradientNormTol, steps] =
14 % nma_steepest_descent(opt);
15 \sqrt[6]{C}, [C, h] = contour(....., levelSets);
16 \frac{\nu}{2}17 \frac{?}{'} INPUT fields in opt struct are:
18 \sqrt{\frac{9}{6}} ======
19 \frac{9}{10} u vector of coordinates starting guess
```
18

```
20 \frac{9}{6} MAX ITER an integer, which is the maximium iteration
21 \frac{1}{2} allowed before giving up the search.
22 % gradientNormTol small floating point number. The tolerance
23 \frac{1}{6} to use to decide when to stop the search.
24 % Example 0.001
25 \frac{9}{6} stepSize A floating point number, which is the step
26 \frac{\%}{\%} size to take. If stepSize=-1 then an optimal
27 \frac{9}{6} step size is found and used
28 \frac{?}{\phantom{?}} at each step using golden section line search.
29 \frac{9}{6} objectiveFunc handle to the objective function, which
30 \frac{9}{8} accepts a row vector, that contain [x y]
31 \frac{1}{6} coordinate of the point and return the
32 % numerical value of objectiveFunc at this point.
33 \frac{9}{2} gradientFunc handle to the gradiant of f. Same input
34 \frac{?}{6} and output as objectiveFunc
35 \frac{9}{6} accumulate flag. If true, then all points u<sup>n</sup>k and J(u)
36 % at each are collected during search. Else they
37 \frac{\gamma}{6} are not.
38 \frac{\% \text{ stop-on}\_}{\%} stop_on_oscillation flag. Set to true to stop when objective
39 % function detected to be increasing. Else set
40 \frac{\%}{\%} to false if you do not want to stop when J(u)<br>41 \frac{\%}{\%} increases at any point
                    increases at any point
42 \frac{\%}{\ }43 % OUTPUT:
44 \mid \frac{\gamma}{6} ========
45 \frac{9}{6} status can be 0,1 or 2.
46 % 0 means success, It converged before MAX_ITER
47 % was reached.
48 % 1 means failed, did not converge due to
49 % oscillation, which can happen when step size
50\frac{\%}{\%} is too large. When oscillation detected, the search will stop.
  \% search will stop.<br>\% 2 means failed: d
\frac{52}{10} % 2 means failed: did not oscillate but also<br>53 % did not converge before hitting MAX ITER.
                     did not converge before hitting MAX_ITER.
54 % Caller can try with larger MAX_ITER
55 % pointsFound n by 2 matrix, as in [x1 y1; x2 y2; .....]
56 \frac{\%}{\%} which contain coordinates of each point
57 % visited during steepestDescent the length is
58 \frac{\gamma}{6} the same as number of points visited.
59 \frac{1}{6} This will be last point only if
60 % opt.accumlate=false
61 % levelSets vector, contains the value of the objective
62 \frac{8}{6} function at each point. Last value of J(u)
63 \frac{\gamma}{6} if opt.accumlate=false
64 \frac{9}{6} gradientNormTol vector, contains the norm of gradient after
65 \frac{\gamma}{65} each step. This will be last value only if
66 % opt.accumlate=false
67 \frac{\%}{\%} steps vector. The optimal step used at each
68 \frac{\%}{\%} iteration, used golden section to find optimal
69 \frac{\gamma}{6} step size.
70\frac{?}{\phantom{000}} This will be last value only if
71 % opt.accumlate=false These are the alpha_k
72 % values.
73 % betaK vector contains values of beta found at
74 % each step
75 \frac{\%}{\%}76 % by Nasser M. Abbasi ECE 719, UW Madison, HW 5
77
78 %pre-allocate data for use in the main loop below
79 \text{ N} = size(opt.u,1);
80 fLambda = Q(alpha,u,s) opt.objectiveFunc(u+alpha*s);
81
82 \sqrt[6]{\text{collect}} data only if user asked for it.
```

```
83 if opt.accumulate
84 pointsFound = zeros(opt.MAX_ITER,N);
85 levelSets = zeros(opt.MAX_ITER,1);
86 gradientNormTol = zeros(opt.MAX_ITER,1);
87 steps = zeros(opt.MAX_ITER,1);
88 betaK = zeros(opt.MAX_ITER,1);
89 end
90
91 % initialize counters before main loop
92 \frac{k}{ } = 1;93 currentPoint = opt.u;
94 keep_running = true;
95 status = 0;96 steps_in_oscillation = 0;97 last level = 0;
98 current_{grad} = opt.gradientFunc(currentPoint);
99 current_v = -current_grad;
100
101 while keep_running
102
103 update_accumlate();
104
105 if k>1 && current_level>last_level% check for oscillation
106 if opt.stop_on_oscillation
107 steps_in_oscillation = steps_in_oscillation + 1;
108 end
109 end
110
111 check_convergence();
112
113 if keep_running
114
115 \frac{1}{6} \frac{1}{6} = opt.hessian(currentPoint);
116 \frac{1}{\tan} = - \cdot \cdot \cdot \cdot \cdot \cdot dot (current_grad, current_v)/...
117 \sqrt{\phantom{a}} (current_v.'*A*current_v);
118
119 %do not use norm on current_v here!
120 \vert alpha = nma_golden_section(...
121 fLambda, currentPoint, current_v, 0, 1, sqrt(eps('double')));
122
123 % make step towards min
124 currentPoint = currentPoint + alpha* current_v;
125 last_grad = current_grad;
126 current_grad = opt.gradientFunc(currentPoint);
127
128 %fletcher
129 \frac{?}{} %beta = norm(current_grad)^2/norm(last_grad)^2;
130
131 %polyak
132 beta = (current\_grad.' * (current\_grad-last\_grad)) / ...133 norm(last_grad)<sup>^2</sup>;
134
135 current_v = -current\_grad + beta * current_v;136 if opt.accumulate
137 steps(k) = alpha;
138 betak(k) = beta;
139 end
140
141 k = k + 1;
142 end
143 end
144 %done. Chop data to correct number of steps used before returning
145 if opt.accumulate
```

```
146 pointsFound = pointsFound(1:k,:);147 levelSets = levelSets(1:k);
148 \vert gradientNormTol = gradientNormTol(1:k);
149 steps = steps(1:k);
150 betaK = betaK(1:k);
151 else
152 pointsFound = currentPoint ;
153 levelSets = current_level;
154 gradientNormTol = current_grad_norm;
155 steps = k;
156 betaK = beta;
157 end
158
159 %--------
160 Waish Music State 160 % % % % 160 kind function. Check if still need to keep iterating
161 function check_convergence()
162 % check if we converged or not
163 % Last check below can lead to termination too early for the
164 \parallel % banana function. Since at one point, J(u(k+1)) will get
165 \frac{1}{2} % larger than J(u(k)) using bad step size. So it is
166 % commented out for now.
167 if k == opt.MAX_ITER || ...
168 current_grad_norm <=opt.gradientNormTol || ...
169 steps_in_oscillation>4
170 Wester 170 Wester 170 Mars 170 Met it run for 2 more steps to see the oscillation
171 Xstop loop and set the status to correct reason
172 Why loop stopped.
173 keep_running = false;
174 if steps_in_oscillation>0
175 status = 1;
176 else
177 if k == opt.MAX_ITER178 status= 2;
179 end
180 end
181 end
182 end
183 %----------------------------------------------
184 %internal
185 function update_accumlate()
186 if k>1
187 last_level = current_level;
188 end
189
190 current_level = norm(opt.objectiveFunc(currentPoint));
191 current_grad_norm = norm(current_grad);
192
193 if opt.accumulate
194 pointsFound(k,:) = currentPoint;
195 levelSets(k) = current_level;
196 gradientNormTol(k) = current_grad_norm;
197 end
198 end
199 end
  ✝✞ ✆☎
 1 \frac{9}{6}2 lhelper function to set plot attributes.
 3 function nma_setMyLabels(varargin)
 4
 5 \text{ myXlabel} = \text{varargin} \{1\};6 \text{ myYlabel} = \text{varargin}(2);7 if nargin ==48 \mid myZlabel = varargin\{3\};9 \mid end
```

```
10 myTitle = varargin{end};
11 h = get(gca, 'xlabel');
12 set(h,'string',myXlabel,'fontsize',10,'interpreter','Latex') ;
13
14 \; h = get(gca, 'ylabel');15 set(h, 'string',myYlabel, 'fontsize', 10, 'interpreter', 'Latex') ;
16
17 if nargin ==418 h = get(gca, 'zlabel');
19 set(h,'string',myZlabel,'fontsize',10,'interpreter','Latex');
20 end
21
22 h = get(gca,'title');
23 \vert set(h, 'string',myTitle, 'fontsize',10, 'interpreter', 'Latex', ...
24 | 'HorizontalAlignment', 'center') ;
25
26 set(gca, 'TickLabelInterpreter', 'Latex', 'fontsize',8);
27 end
  ✝✞ ✆☎
1 %====================================
2 Mhelper function to generate Contour data
3 \mid function \space [X1, X2, Z] = \text{mma\_makeContourData(de1, xlimits, ylimits)}4
5 \mid x1 = xlimits(1):del:xlimits(2);
6 x^2 = ylimits(1):del: ylimits(2);
7 [X1, X2] = meshgrid(x1,x2);
8 \mid f1 = X2-X1.^\circ3+5*X1.^\circ2-2*X1-13;9 \mid f2 = X2+X1.^3+X1.^2-14*X1-29;10 Z = f1.^{2+f2.^{2};11 end
```
#### <span id="page-21-2"></span>0.2 Problem 2

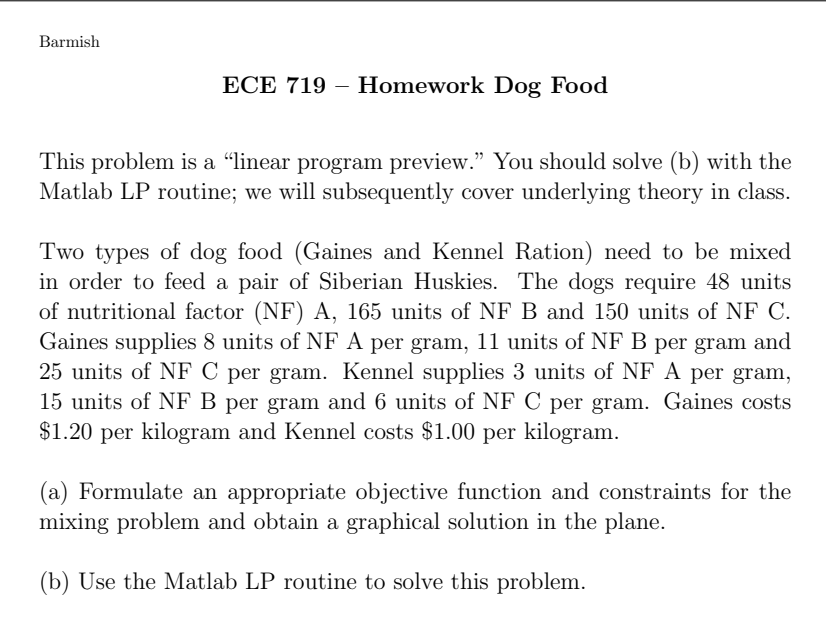

<span id="page-21-0"></span>✝ ✆

Figure 15: problem 2 description

#### <span id="page-21-1"></span>0.2.1 part a

We need to minimize the cost of  $48A + 165B + 150C$  by finding the optimal mix (quantities) of  $A$ ,  $B$ ,  $C$  obtained from Gaines and Kennel supply as shown in the following diagram

<span id="page-22-0"></span>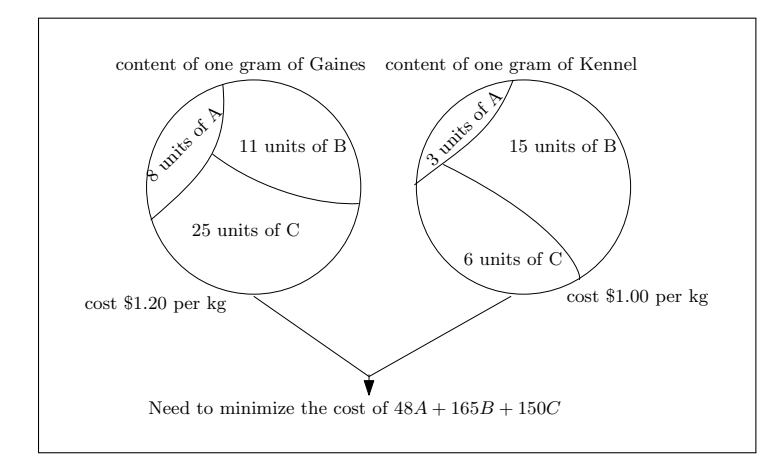

Figure 16: problem 2, part a

Let the amount (in grams) from Gaines be  $u_1$  and let the amount of grams from Kennel be  $u_2$ . Therefore, we need to minimize

$$
J(u) = (0.0012) u1 + (0.001) u2
$$
 (1)

l<br>T  $\overline{\phantom{a}}$  $\overline{\phantom{a}}$  $\overline{1}$ ⎥ ⎥ ⎥ ⎥

⎥ ⎥ ⎥ ⎥ ⎥ ⎥ ⎥ ⎥ ⎥  $\overline{a}$  $\overline{\phantom{a}}$  $\overline{1}$  $\overline{1}$ 

Since this is the cost. Since there are 8 units of  $A$  in each gram from Gaines, and there are 3 units of  $A$  in each gram from Kennel, then we have the first restriction which is

 $8u_1 + 3u_2 \ge 48$ 

Similarly, we find for  $B$  and  $C$  the following

$$
11u_1 + 15u_2 \ge 165
$$
  

$$
25u_1 + 6u_2 \ge 150
$$

Convert to equality, and now use  $x$  instead of  $u$  since now we are converting to standard form

$$
8x_1 + 3x_2 - x_3 = 48
$$

Similarly, we find for  $B$  and  $C$  the following

$$
11x_1 + 15x_2 - x_4 = 165
$$
  

$$
25x_1 + 6x_2 - x_5 = 150
$$

Now we write the above in the standard form

.<br>r

▎▎

$$
\min c^T x
$$

$$
Ax = b
$$

Or

 $\min\begin{bmatrix} 0.0012 & 0.001 & 0 & 0 & 0 \end{bmatrix}$ .<br>r ⎢ ⎢  $\begin{vmatrix} x_1 \\ x_2 \end{vmatrix}$ ▎▏ ⎢ ⎢ ⎢ ⎣  $x_1$  $x_3$  $\mathcal{X}_4$  $x_5$ 8 3 −1 0 0 11 15 0 −1 0 25 6 0 0 −1 j.  $\blacksquare$ .<br>r ⎢ ⎢ ⎢ ⎢ ⎢ ⎢ ⎢ ⎢ ⎢ ⎢ ⎢ ⎢ ⎢ ⎢ ⎢ ⎢ ⎢ ⎢ ⎢ ⎣  $x_1$  $x_2$  $x_3$  $x_4$  $x_5$ .<br>٦ </u> = .<br>r ▎▎ 48 165 150 .<br>٦ ⎥ ⎥ ⎥ ⎥ ⎥ ⎥ ⎥ ⎥ ⎦

A graphical solution was found by plotting the three constraints. Since the extreme point must be at a vertex of the feasible region, we see that it is at  $u^* = (4, 8)$  which is confirmed using Matlab LP in the second part.

<span id="page-23-0"></span>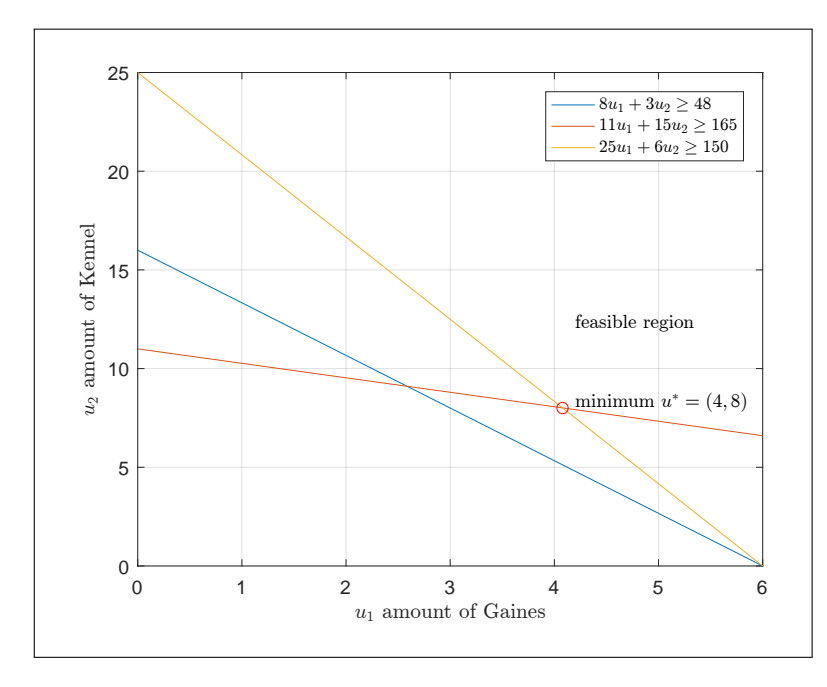

Figure 17: Graphical solution

<span id="page-23-1"></span>Now contour lines are added to the above plot. Since the objective function is linear, the contour will be straight line, showing how  $J(u)$  increases. The smallest value of  $J(u)$  level set line which touches the first vertex of the feasible region will be the optimal point. Here is the result of the above plot, with contour lines added:

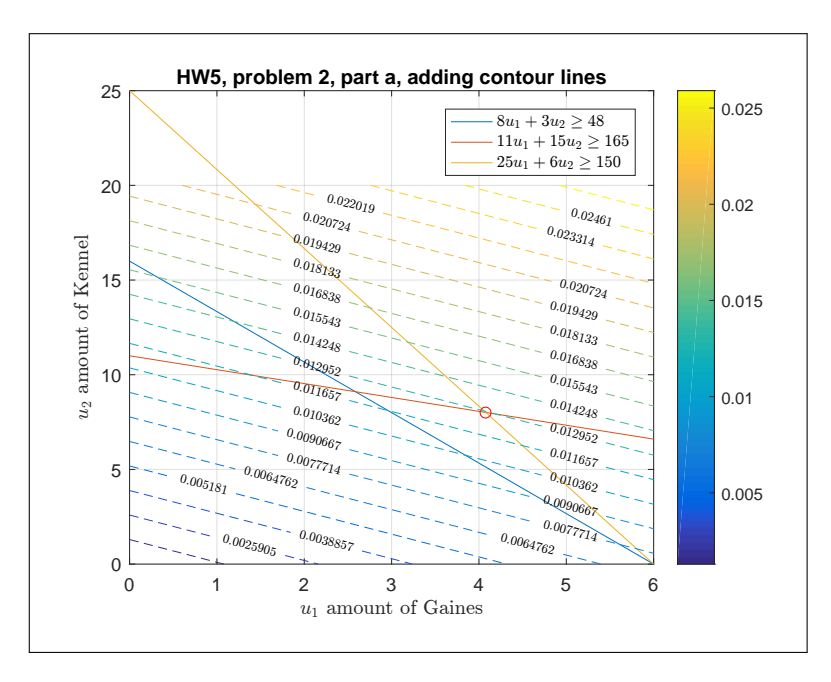

Figure 18: Graphical solution with contour lines added

```
1 clear; close;
 2 | x=0:6;3 plot( x,(48-8*x)/3);
 4 hold on;
 5 plot( x,(165-11*x)/15);
 6 hold on;
 7 plot( x,(150-25*x)/6);
8 h=legend('$8u_1+3u_2\geq 48$','$11u_1+15u_2\geq 165$',...
9 \frac{\$25u_1+6u_2\geq 150\'};
10 set(h, 'Interpreter', 'latex')
11 xlabel('$u_1$ amount of Gaines','Interpreter','latex');
12 ylabel('$u_2$ amount of Kennel','Interpreter','latex');
13 plot(4.077,8.0097,'ro');
14 text(4.2,8.3,'minimum $u^{\ast}=(4.077,8.0097)$',...
15 | 'Interpreter', 'latex');
16 text(4.2,12.3,'feasible region','Interpreter','latex');
17 grid
18
19 %add contour lines
          = 0:0.1:6;21 \mid x2 \mid = 0:0.1:20;
22 [X1, X2] = meshgrid(x1,x2);
23 \mid Z = 0.0012 \times X1 + 0.001 \times X2;24 [C,h]=contour(X1,X2,Z,20,'--');
25 clabel(C,h,'Fontsize',7,'interpreter','Latex');
26 title('HW5, problem 2, part a, adding contour lines')
27 colorbar
```
#### 0.2.2 Part b

<span id="page-24-0"></span>˙

Matlab linprog was used to solve the above to find  $x_1, x_2, x_3, x_4, x_5, x_6$ . Here is the result for  $x^*$ 

✝ ✆

✞ ☎

```
x_1 = 4.0777x_2 = 8.0097x_3 = 8.6505x_4 = 0x_5 = 0
```
Mapping this back to *u*, we see that  $u_1 = x_1$  and  $u_2 = x_2$ . Hence the minimum cost in dollars is from (1)

> $J(u) = (0.0012) u_1 + (0.001) u_2$  $=(0.0012)$  4.0777 +  $(0.001)$  8.0097  $= 0.012903$

The above is the cost of 4 grams from Gaines and 8 grams from Kennel. The above basically says to buy twice as much from Kennel as from Gaines.

<span id="page-24-1"></span>0.2.3 Source code for problem 2

| $\mathbf 1$    | $ c1=0.0012;$                                                       |  |
|----------------|---------------------------------------------------------------------|--|
|                | $2 c2=0.001;$                                                       |  |
|                | $3 \mid f=[c1, c2, 0, 0, 0];$                                       |  |
|                | $4   A = [8, 3, -1, 0, 0;$                                          |  |
| 5 <sup>1</sup> | $11, 15, 0, -1, 0;$                                                 |  |
| 6              | $25, 6, 0, 0, -1$ ;                                                 |  |
| 7              | $b = [48, 165, 150]$ ;                                              |  |
|                | 8   [X,FVAL,EXITFLAG,OUTPUT]=linprog(f,[],[],A,b,zeros(size(f)),[]) |  |
|                |                                                                     |  |

Result of above run c1=0.0012;

˙

```
c2=0.001;
f=[c1,c2,0,0,0];
A=[8,3,-1,0,0;
11,15,0,-1,0;
25,6,0,0,-1];
b=[48,165,150];
[X,FVAL,EXITFLAG,OUTPUT]=linprog(f,[],[],A,b,zeros(size(f)),[])
Optimization terminated.
X =4.0777
8.0097
8.6505
0.0000
0.0000
FVAL =
0.0129
EXITFLAG =
1
OUTPUT =
iterations: 6
algorithm: 'interior-point-legacy'
cgiterations: 0
message: 'Optimization terminated.'
constrviolation: 8.5265e-14
firstorderopt: 4.0665e-10
```